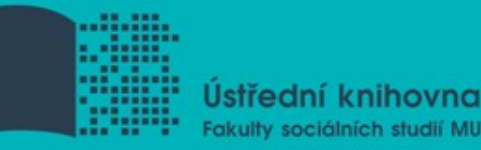

# **Základy práce s informačními zdroji pro bc. studenty ZUR**

Mgr. Dana Mazancová, DiS. **Brno, 16. března 2016** 

### **Další termíny kurzu**

- $\div$  st 16. 3. 9:45 11:15 PC54 seminář st 16. 3. 11:30 – 13:00 PC54 - seminář
- $\div$  **po 21. 3.** 9:45 11:15 AVC přednáška
- $\div$  st 30. 3. 9:45 11:15 PC54 seminář st 30. 3. 11:30 – 13:00 PC54 – seminář

## **Práce s EIZ**

#### $\Box$  2 x 45 min.

- základy vyhledávacích technik
- **❖** tvorba rešeršního dotazu
- praktické vyhledávání v databázích
- *úkol na další hodinu*

#### $\blacksquare$  2 x 45 min.

- EBSCO Discovery Service a další nadstavbové nástroje
- $\diamondsuit$  elektronické knihy

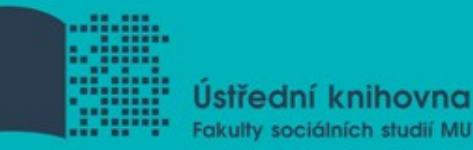

# **Vyhledávání**

#### **1. Téma**

- 2. Další specifikace
- 3. Výběr zdrojů
- 4. Boolovský model
- 5. Technika vyhledávání
- 6. Hodnocení vyhledaných záznamů
- 7. Další operace

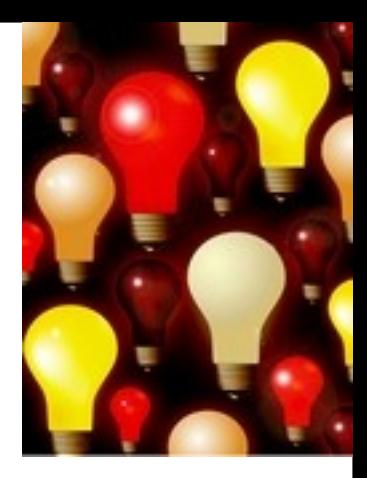

## **1. Téma**

- 1) Zamyslete se o čem chcete psát
	- je nutné mít dost informací o daném tématu (pokud se studiem problematiky začínáte, nebojte se využít učebnice, encyklopedie, radu vyučujícího apod.)
- 2) Zformulujte téma nebo problém
	- Lze využít tzv. **myšlenkových map**  grafické znázornění tématu

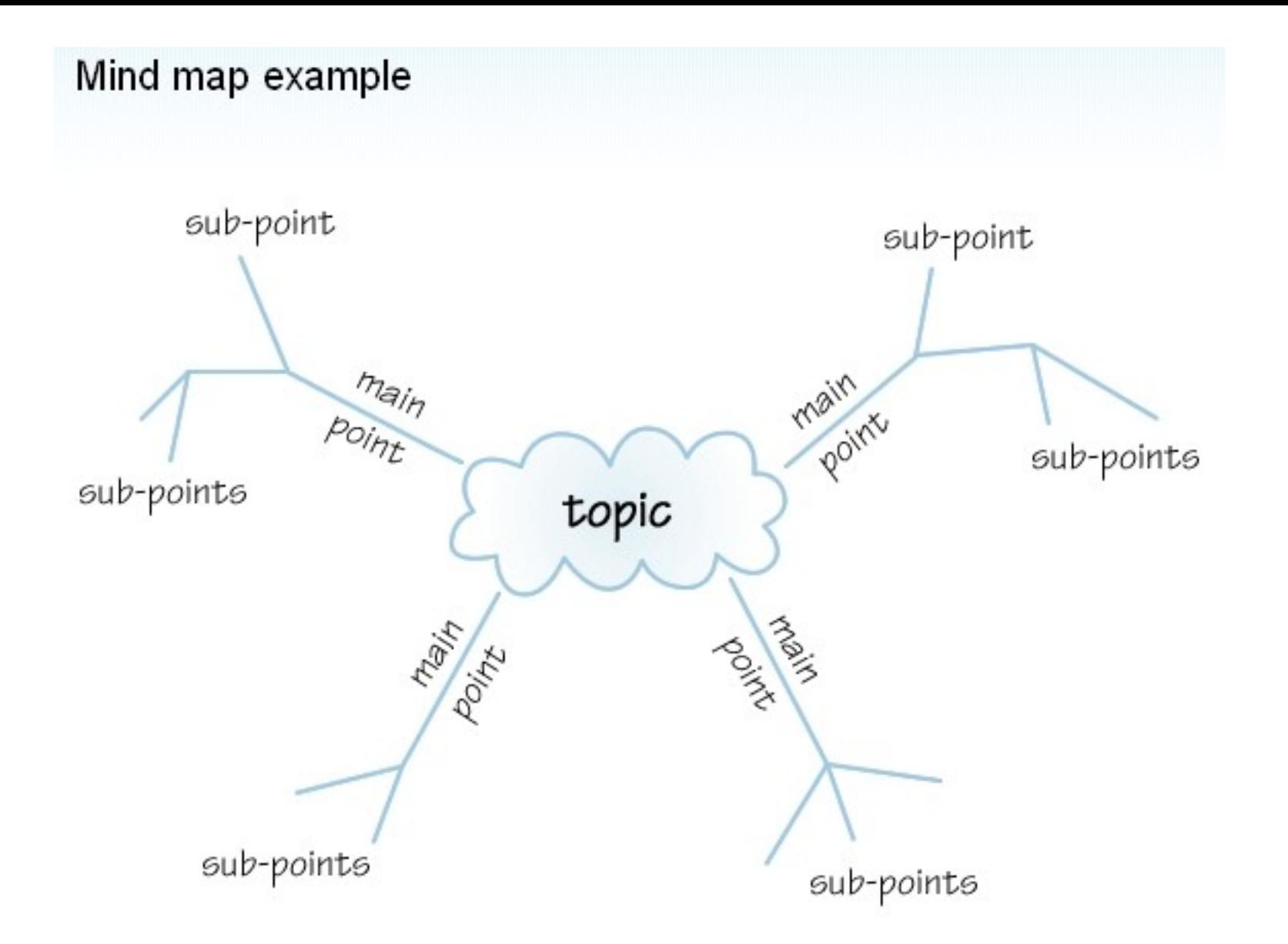

*Zdroj: http://www.open.ac.uk/skillsforstudy/pictures/mind-map.gif*

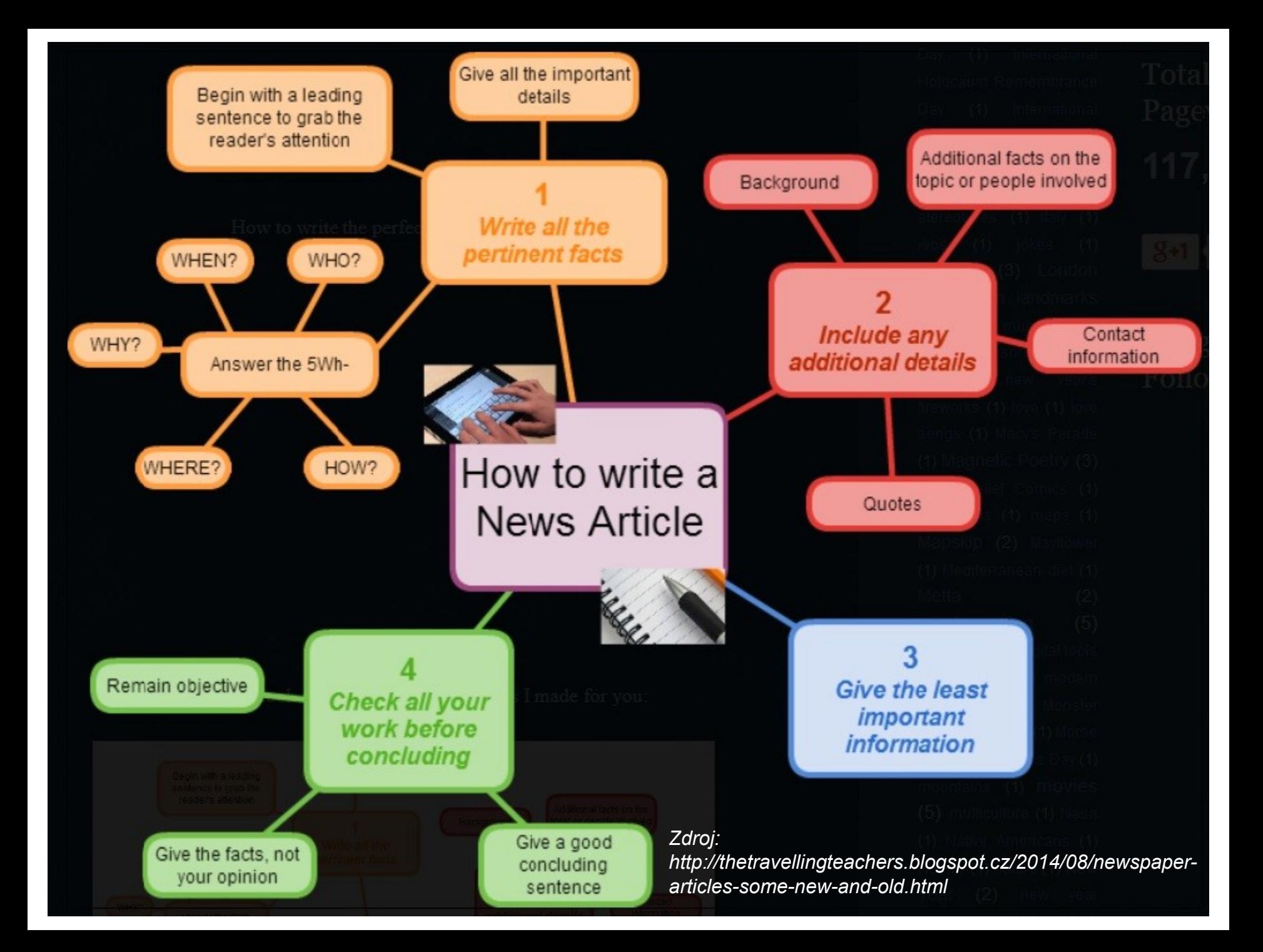

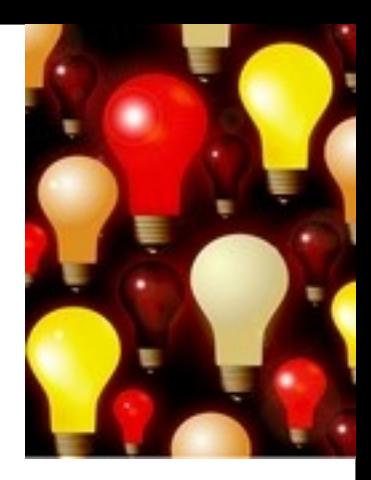

### 3) Vyjádřete téma ve formě

#### **klíčových slov (hesel)**

- používejte zejména *podstatná jména*
- příd. jména, zájména a slovesa pouze pokud jsou opravdu nezbytné
- vyhýbejte se tzv. stop words (předložky, spojky, členy v cizích jazycích)

#### *př. marketingová komunikace; sociální sítě; propagace*

 *Pozn. v katalozích knihoven můžete nalézt i tzv. předmětová hesla př. novináři – Česko – 20.–21. st.*

### 1. Téma

### **2. Další specifikace**

- 3. Výběr zdrojů
- 4. Boolovský model
- 5. Technika vyhledávání
- 6. Hodnocení vyhledaných záznamů
- 7. Další operace

## **2. Další specifikace**

### **Před začátkem vlastního procesu vyhledávání je třeba si ujasnit:**

- časové rozmezí
- typy dokumentů (např. odborné časopisy, kapitoly z knih, příspěvky z konferencí, zpravodajství)
- typ dat (text, audio, video)
- jazyk dokumentů (většina světové produkce je v AJ)
- forma **(odborná** x populárně naučná)
- 1. Téma
- 2. Další specifikace
- **3. Výběr zdrojů**
- 4. Boolovský model
- 5. Technika vyhledávání
- 6. Hodnocení vyhledaných záznamů
- 7. Další operace

# **3. Výběr zdrojů**

- $\square$  Specializované odborné databáze
- $\Box$  Knihovní katalogy
- $\square$  Specializované vyhledávače odb. informací
- □ Repozitáře
- $\Box$  Knihovny
- □ Další

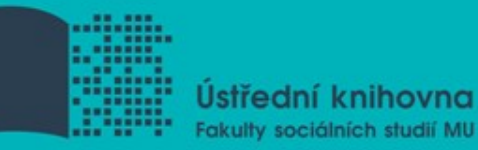

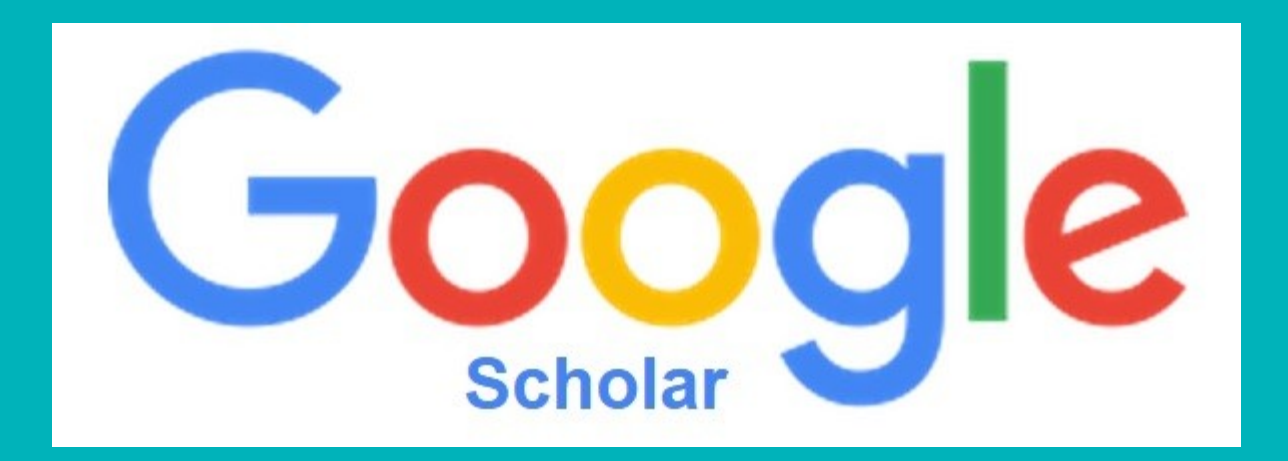

## **Google (Scholar) – tipy pro vyhledávání**

 Vyhledávání na konkrétní stránce *Př. burgr site:fss.muni.cz*

 $\Box$  Definice *Př. define:cyberbullying*

 Vyhledávání stránek, které jsou podobné určité adrese URL

*Př. related:medzur.fss.muni.cz*

 $\Box$  Typ dokumentu *Př. filetype:pdf*

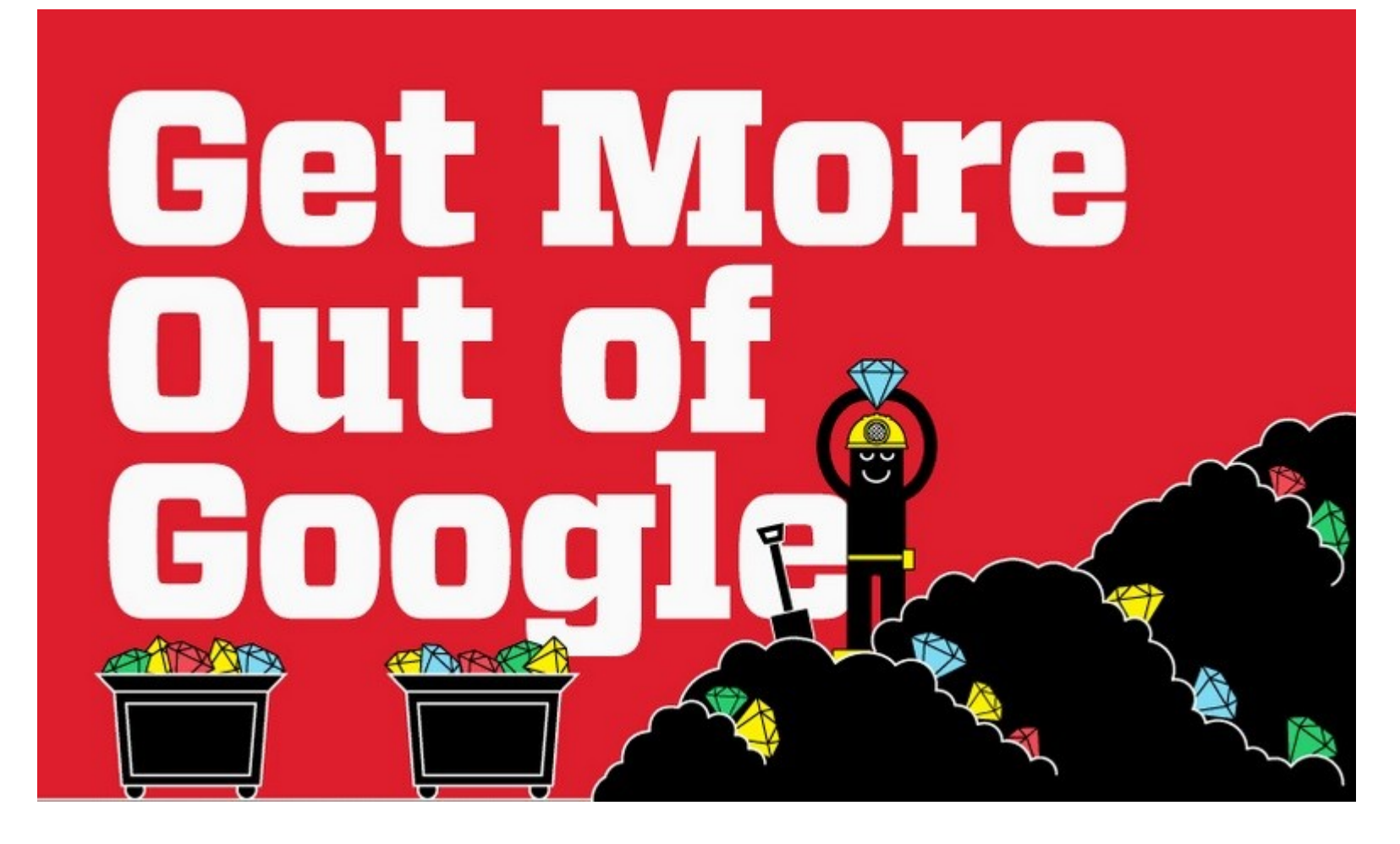

#### □ [Infographic: Get More Out](http://www.hackcollege.com/blog/2011/11/23/infographic-get-more-out-of-google.html) [of](http://www.hackcollege.com/blog/2011/11/23/infographic-get-more-out-of-google.html) [Google](http://www.hackcollege.com/blog/2011/11/23/infographic-get-more-out-of-google.html)

- 1. Téma
- 2. Další specifikace
- 3. Výběr zdrojů
- **4. Boolovský model**
- 5. Technika vyhledávání
- 6. Hodnocení vyhledaných záznamů
- 7. Další operace

## **4. Boolovský model**

- Logický součin, průnik operátor **AND**
- Logický součet, sjednocení operátor **OR**
- Logická negace operátor **NOT**
- **Krácení termínů** (truncation)
- Vyhledávání prostřednictvím **fráze**

*Zdroj: Steinerová*

## **Strategie Boolovského modelu**

- nejrozšířenější
- ❖ kombinace termínů pomocí logických operátorů AND, OR, NOT

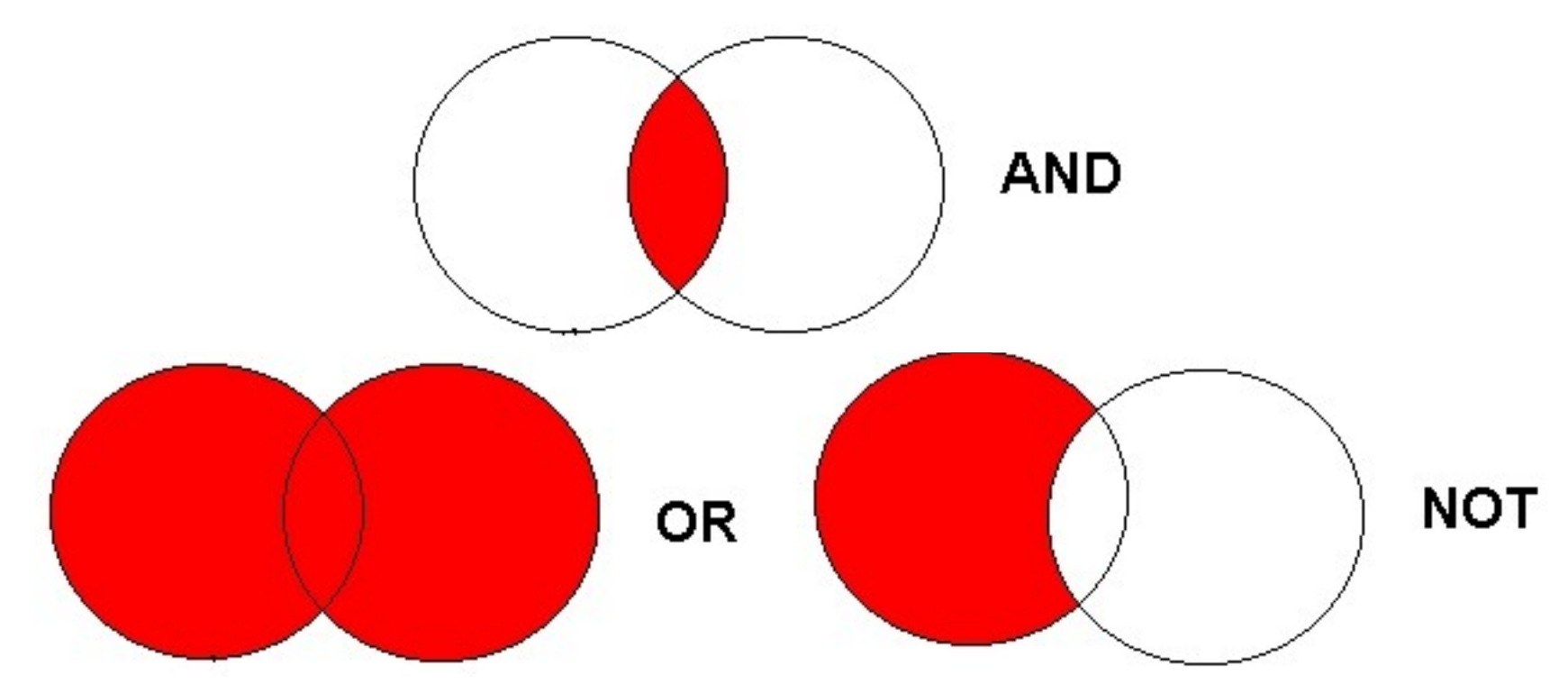

# **Operátor AND**

#### **Logický součin, průnik**

- Vyhledání jen těch dokumentů, ve kterých se **vyskytují obě klíčová slova**
- Výsledek průzkumu se **zužuje**
- Můžeme jej znázornit jako **průnik množin**

#### *Př. reklama AND děti*

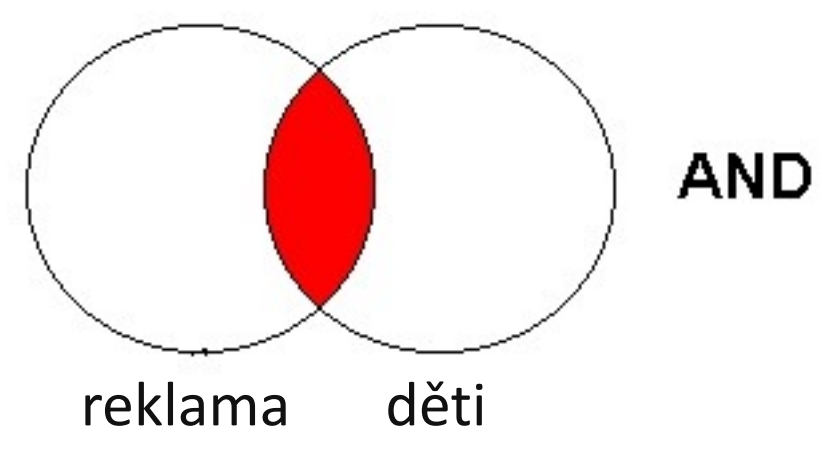

## **Operátor OR**

**Logický součet, sjednocení**

- Vyhledání dokumentů, které obsahují **alespoň jeden ze zadaných výrazů**
- Výsledek průzkumu se **rozšiřuje**
- Můžeme jej znázornit jako **sjednocení množin**

*Př. mediální pedagogika OR mediální výchova*

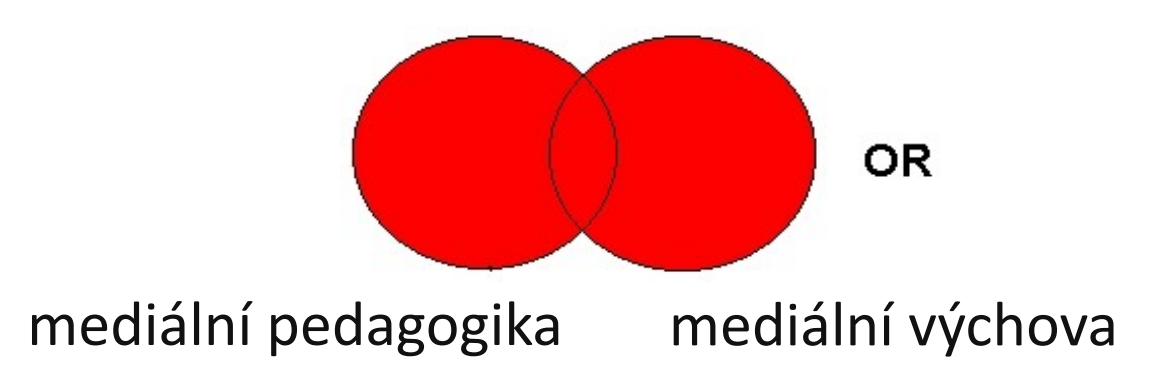

# **Operátor NOT**

#### **Logická negace**

- **Vyloučí ty** záznamy o dokumentech, **které obsahují označené klíčové slovo**
- **Záleží na pořadí klíčových slov**
- Výsledek průzkumu se **zužuje**

*Př. reklama NOT sociální sítě*

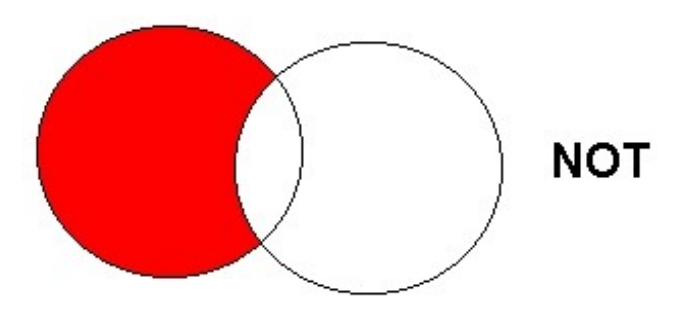

reklama sociální sítě

# **Krácení termínů (truncation)**

#### **Hledaný termín je zkrácen na kořen slova**

- ❖ Systém dohledá všechny možné tvary podle tohoto kořenu
- Přípony nebo koncovky jsou nahrazeny zástupným znakem
- Výsledek vyhledávání se rozšiřuje
- Pozn. vyhledávací nástroje mohou využívat různé symboly

#### *Př. žurnalis\* - vyhledá žurnalisté, žurnalistika, žurnalistický atd.*

## **Vyhledávání prostřednictvím fráze**

#### **Bližší specifikace dotazu**

- Slovní spojení
- $\dots$  Všechny slova se musí vyskytovat v přesném pořadí a uvedeném tvaru
- Nejčastěji se využívají uvozovky
- Výsledek vyhledávání se zužuje

#### *Př. "mediální komunikace"*

- 1. Téma
- 2. Další specifikace
- 3. Výběr zdrojů
- 4. Boolovský model
- **5. Technika vyhledávání**
- 6. Vlastní vyhledávací proces
- 7. Hodnocení vyhledaných záznamů
- 8. Další operace

## **5. Technika vyhledávání**

#### **Prohlížení (browsing)**

## **Vyhledávání (searching)**

- jednoduché
- pokročilé
- 1. Téma
- 2. Další specifikace
- 3. Výběr zdrojů
- 4. Boolovský model
- 5. Technika vyhledávání
- **6. Vlastní vyhledávací proces**
- 7. Hodnocení vyhledaných záznamů
- 8. Další operace

## **6. Vlastní vyhledávací proces**

 Málokdy získáte relevantní záznamy po prvním vyhledávání

■ Vždy je třeba rešeršní dotaz ladit

**□ Každý zdroj má vlastní pravidla vyhledávání a je** třeba tomu uzpůsobit vyhledávací dotaz

## **Máte-li málo výsledků vyhledávání:**

#### **Rozšiřte dotaz**

přidejte další klíčová slova

#### **Zrušte omezení**

 např. typ dokumentu, dílčí databáze, jenom slova v názvu apod.

## **Máte-li mnoho výsledků vyhledávání:**

#### **Zužte dotaz**

- ❖ konkretizujte
- $\div$  lépe definujte klíčová slova
- ❖ zaměřte se pouze na nějakou oblast apod.

#### **Přidejte omezení**

 např. jenom slova v názvu, konkrétní země, typ dokumentu apod.

- 1. Téma
- 2. Další specifikace
- 3. Výběr zdrojů
- 4. Boolovský model
- 5. Technika vyhledávání
- 6. Vlastní vyhledávací proces
- **7. Hodnocení vyhledaných záznamů**
- 8. Další operace

## **7. Hodnocení vyhledaných záznamů**

#### $\Box$  relevance

- **■** důvěryhodnost zdroje
	- jména autorů, instituce, kontakty na správce…
- $\Box$  pravidelná aktualizace
- $\Box$  odbornost
- 1. Téma
- 2. Další specifikace
- 3. Výběr zdrojů
- 4. Boolovský model
- 5. Technika vyhledávání
- 6. Vlastní vyhledávací proces
- 7. Hodnocení vyhledaných záznamů
- **8. Další operace**

## **8. Další operace**

#### $\Box$  tisk

- uložení
- $\Box$  export do citačního manageru

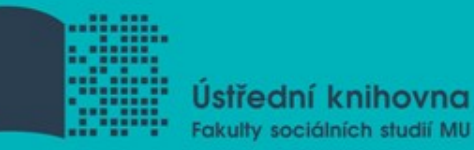

# **Shrnutí**

#### Téma

- Klíčová slova
- $\Box$  Formulace vyhledávacího dotazu
- Výběr vhodných zdrojů
- Vlastní vyhledávání
- $\Box$  Hodnocení vyhledaných záznamů

#### Další operace

Pište si poznámky! Budete vědět, které zdroje *jste již prohledali, jakou formu dotazu jste použili, jaká klíčová slova jste přidávali apod.*

Usnadněte si práci a používejte citační managery

- Téma
- Klíčová slova
- Formulace vyhledávacího dotazu
- Výběr vhodných zdrojů
- Vlastní vyhledávání
- Hodnocení vyhledaných záznamů
- Další operace

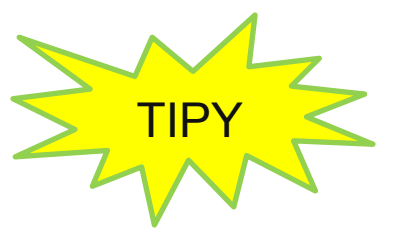

- *Pište si poznámky! Budete vědět, které zdroje jste již prohledali, jakou formu dotazu jste použili, jaká klíčová slova jste přidávali apod.*
- *Usnadněte si práci a používejte citační managery*

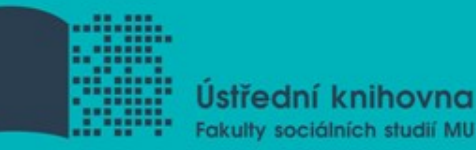

# **Licencované zdroje**

## **Praktické ukázky vyhledávání v databázích**

# **Anopress Monitoring Online Sage Journals Online**

**Citační software EndNote Web**

#### **Anopress - pokročilé vyhledávání**

#### Rozšířený formulář

je určen pro pokročilé vyhledávání

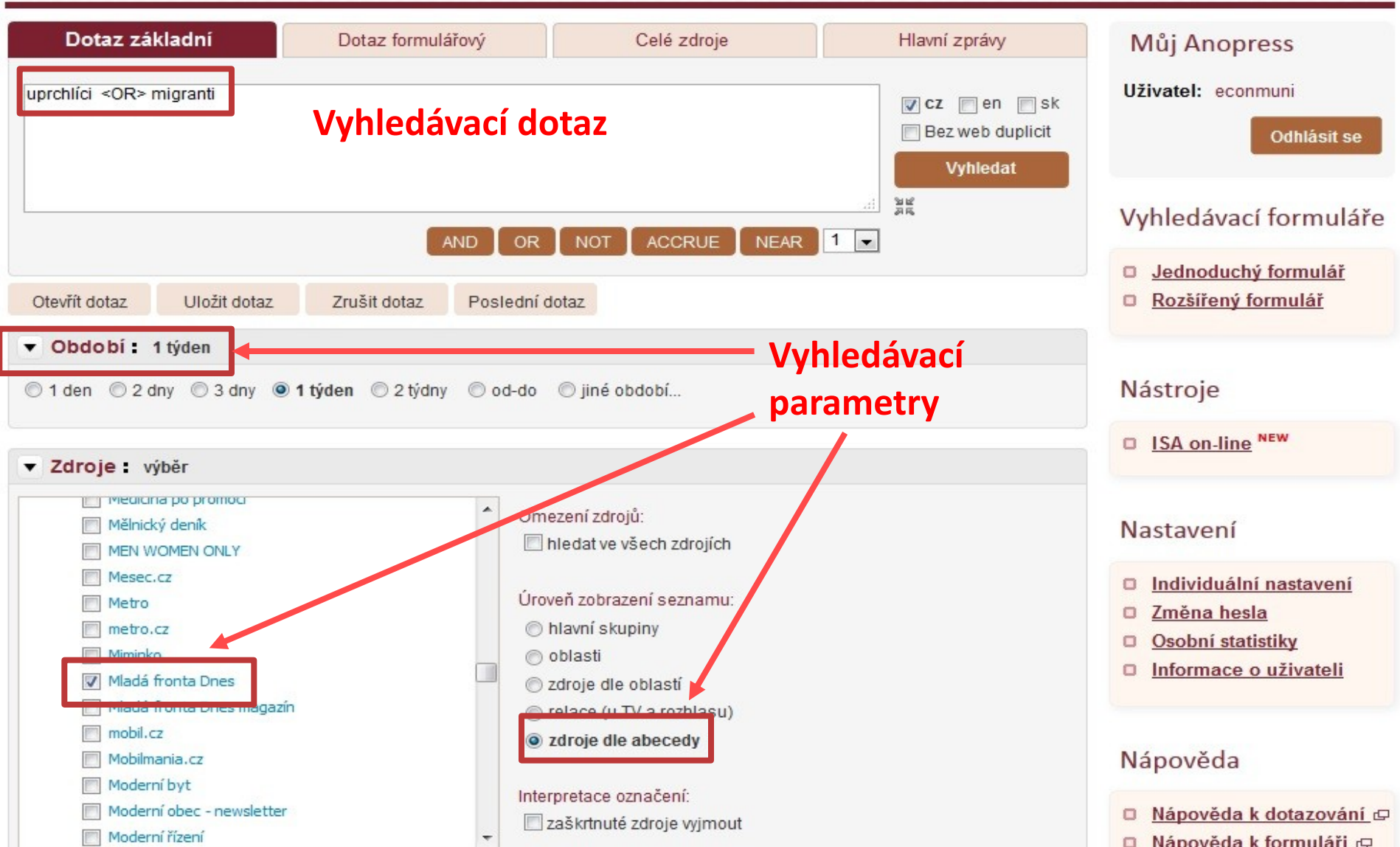

#### **Anopress – seznam výsledků**

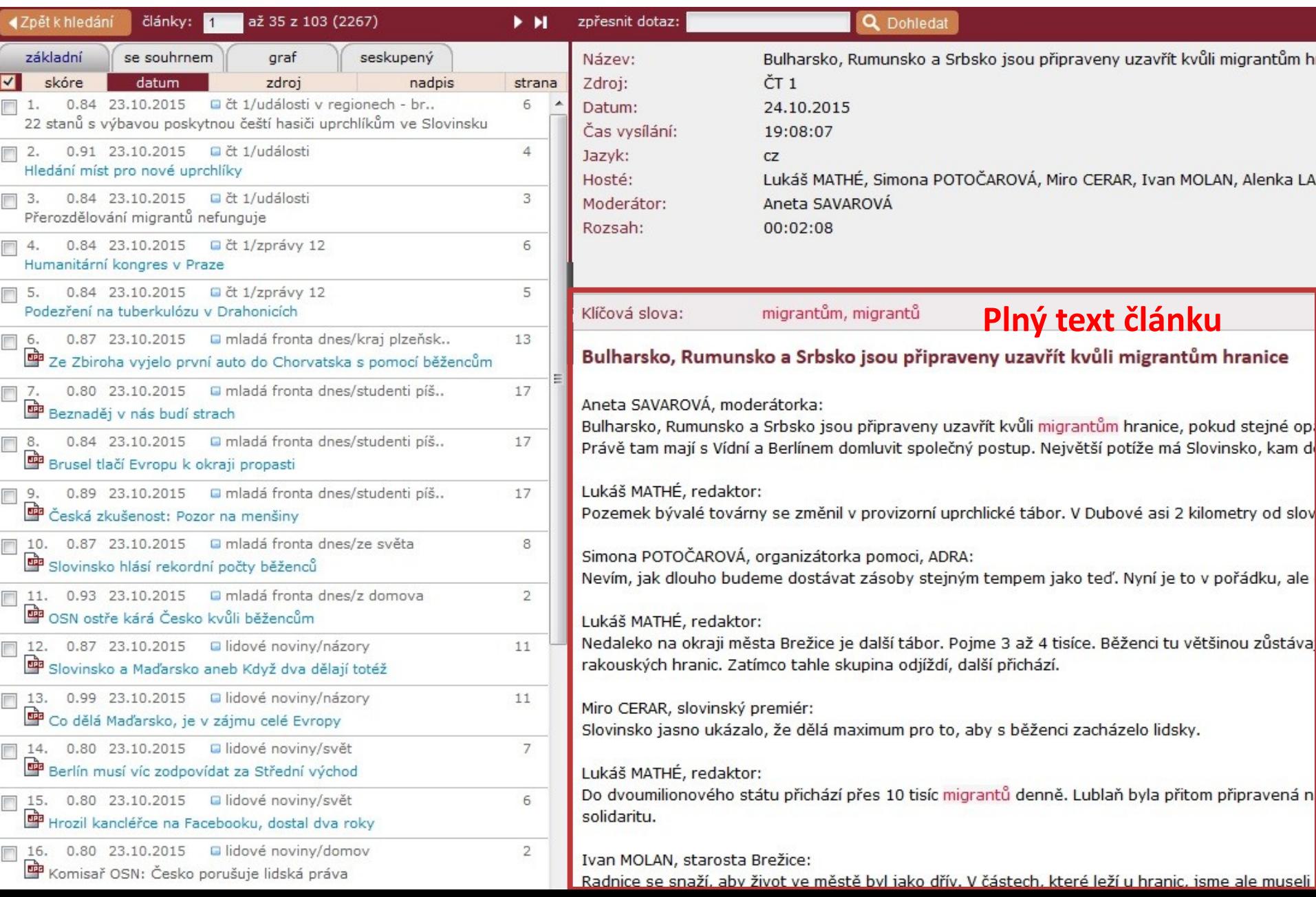

#### **Anopress – uložení do profilu**

![](_page_41_Picture_9.jpeg)

#### **Anopress – otevřený profil**

![](_page_42_Picture_95.jpeg)

 $IA$  and  $I$ 

![](_page_42_Figure_2.jpeg)

## **Export záznamů z databáze Sage do citačního software EndNote Web**

- 1) Vytvoření účtu v [EndNote](http://www.myendnoteweb.com/) [Web](http://www.myendnoteweb.com/)
- 2) Vyhledání záznamů v databázi Sage a jejich výběr ("Check item" dole pod záznamy)
- 3) Poté kliknout na "ADD citations" (vpravo na boku v sekci "My Marked Citations") – v hranatých závorkách se objeví počet přidaných záznamů
- 4) Otevře se další stránka s hláškou "For your [2] currently marked citations:" - zvolit "Format" a poté "Download to Citation Manager,
- 5) Vpravo na boku vybrat "EndNote Web" (kliknout přímo na název)

6) Pokud vše proběhlo úspěšně, tak budete přesměrováni do aplikace EndNote Web

7) Objeví se hláška sdělující, kolik záznamů bylo naimportováno (např. "Number of records imported: 2")

8) Záznamy se uloží do záložky "My References" – složky "[Unfield],

Pozn. U **databáze ProQuest** je proces obdobný s tím rozdílem, že je zapotřebí záznamy pomocí funkce "…Další" uložit do formátu RIS. Poté je do EndNote Webu nahrajete pomocí záložky "Collect" – "Import References" (zvolíte soubor s příponou .ris a jako "Import Option" zadáte " "ProQuest").

![](_page_45_Picture_0.jpeg)

# **Úkol na další hodinu**

### **Literatura**

 STEINEROVÁ, Jela; GREŠKOVÁ, Mirka; ILAVSKÁ, Jana. *Informačné stratégie v elektronickom prostredí*. 1. vyd. Bratislava: Univerzita Komenského v Bratislavě, 2010, 190 s. ISBN 9788022328487.

## **Obrázky**

- [http://www.open.ac.uk/skillsforstudy/pictures](http://www.open.ac.uk/skillsforstudy/pictures/mind-map.gif) [/mind-map.gif](http://www.open.ac.uk/skillsforstudy/pictures/mind-map.gif)
- [http://thetravellingteachers.blogspot.cz/2014](http://thetravellingteachers.blogspot.cz/2014/08/newspaper-articles-some-new-and-old.html) [/08/newspaper-articles-some-new-and](http://thetravellingteachers.blogspot.cz/2014/08/newspaper-articles-some-new-and-old.html)[old.html](http://thetravellingteachers.blogspot.cz/2014/08/newspaper-articles-some-new-and-old.html)
- [http://spencerjardine.blogspot.cz/2012/02/bo](http://spencerjardine.blogspot.cz/2012/02/boolean-search-strategies-videos.html) [olean-search-strategies-videos.html](http://spencerjardine.blogspot.cz/2012/02/boolean-search-strategies-videos.html)

# **Děkuji Vám za pozornost [infozdroje@fss.muni.cz](mailto:infozdroje@fss.muni.cz)**

**Dana Mazancová**

[mazancov@fss.muni.cz](mailto:mazancov@fss.muni.cz)